## **Практическая работа №4. Вставка в документ таблицы, ее форматирование и заполнение данными**

## *Задание 1.* Форматирование таблиц

1) Составьте таблицу «Расписание» по образцу.

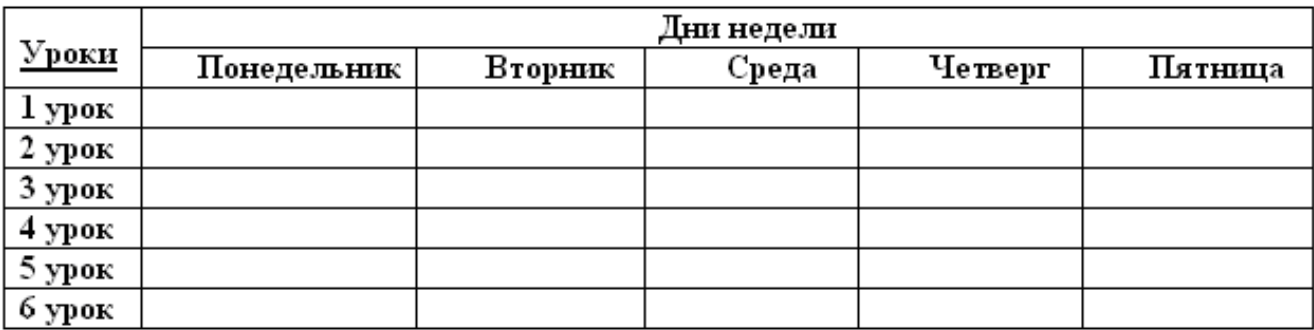

2) Заполните таблицу собственным расписанием занятий.

3) Добавьте в таблицу еще один столбец справа для субботы.

4) Добавьте в таблицу еще одну строку для 7-го урока, если он у Вас есть по расписанию.

5) Сделайте еще 3 копии таблицы.

Отформатируйте 1-ую таблицу вручную: **Таблица/Свойства таблицы**/щелкнуть на кнопке **Границы и заливка**/выбрать границы и заливку для выделенных ячеек на соответствующих вкладках.

Отформатируйте полученные копии таблицы по-разному, используя автоформаты**: Таблица /Автоформат таблицы** / выбрать категорию /выбрать стиль /щелкнуть на кнопке **Применить**.

## *Задание 2.* Расчеты в таблицах

1) Составьте таблицу «Расходы по оплате жилья».

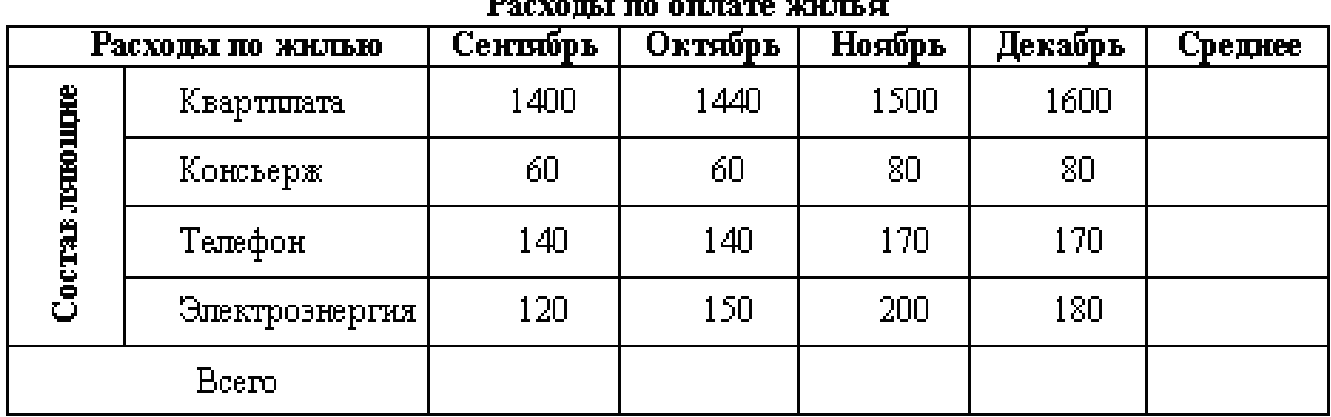

 $R_{\rm{2}}$  and  $R_{\rm{2}}$  and  $R_{\rm{2}}$  and  $R_{\rm{2}}$  and  $R_{\rm{2}}$  and  $R_{\rm{2}}$ 

2) Отформатируйте таблицу по образцу.

3) Сделайте расчеты средних показателей (функция **AVERAGE** -среднее значение).

4) Сделайте расчеты в строке Итого: **Таблица/Формула…**/выбрать функцию **SUM(ABOVE)**.